## **DEMO - HOUSE**

Filename: Demo - House.the

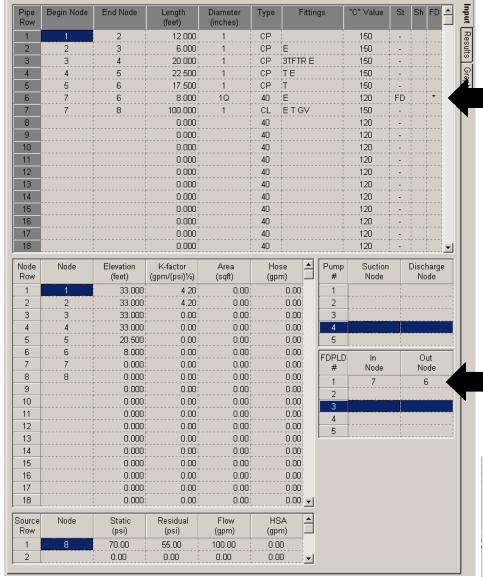

Click on the "St" (Status) column to insert a flow device such as a Double Check Valve Assembly.

Double click on the asterisk in the "FD" (Fitting Description) column to view the fitting description.

Click on the Row # in the FDPLD (Flow Dependent Pressure Loss Device) Table to see the pressure losses for the flow device.

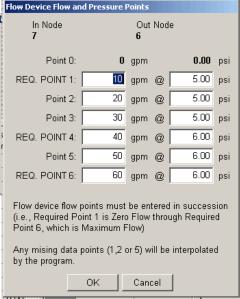

## **DEMO - HOUSE**

Filename: Demo - House.the

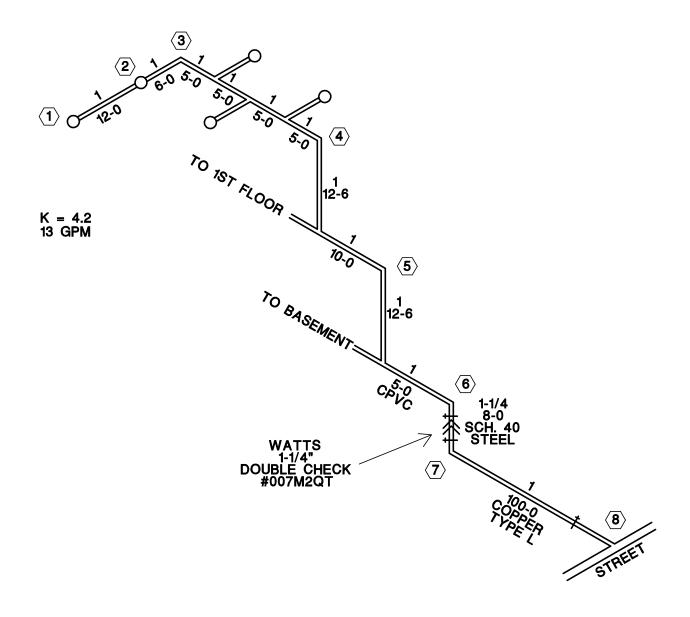

WATER SUPPLY TEST STATIC - 70 PSI RESIDUAL - 55 PSI FLOW - 100 GPM